# **Latitude 3420**

Caractéristiques et spécifications

**Modèle réglementaire: P144G Type réglementaire: P144G001/P144G002 Août 2022 Rév. A08**

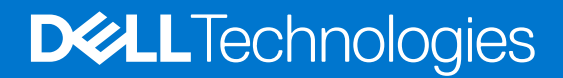

#### Remarques, précautions et avertissements

**REMARQUE :** Une REMARQUE indique des informations importantes qui peuvent vous aider à mieux utiliser votre produit.

**PRÉCAUTION : Une PRÉCAUTION indique un risque d'endommagement du matériel ou de perte de données et vous indique comment éviter le problème.**

**AVERTISSEMENT : Un AVERTISSEMENT indique un risque d'endommagement du matériel, de blessures corporelles ou même de mort.**

© 2021-2022 Dell Inc. ou ses filiales. Tous droits réservés. Dell Technologies, Dell et les autres marques commerciales mentionnées sont des marques de Dell Inc. ou de ses filiales. Les autres marques peuvent être des marques commerciales de leurs propriétaires respectifs.

# Table des matières

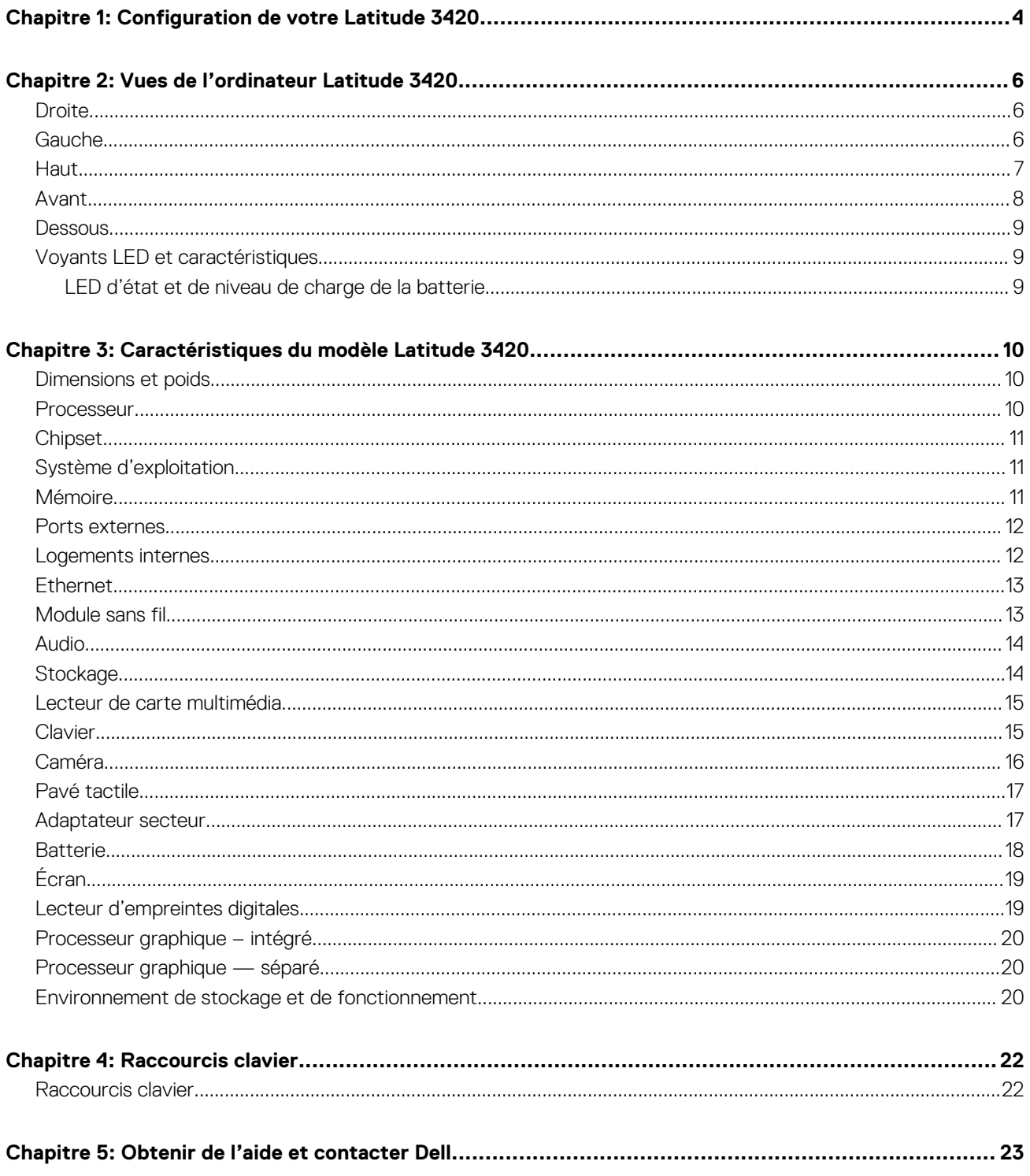

# **Configuration de votre Latitude 3420**

**1**

#### <span id="page-3-0"></span>**À propos de cette tâche**

**REMARQUE :** En fonction de la configuration que vous avez commandée, les images présentées dans ce document peuvent être différentes de votre ordinateur.

#### **Étapes**

1. Branchez l'adaptateur secteur et appuyez sur le bouton d'alimentation.

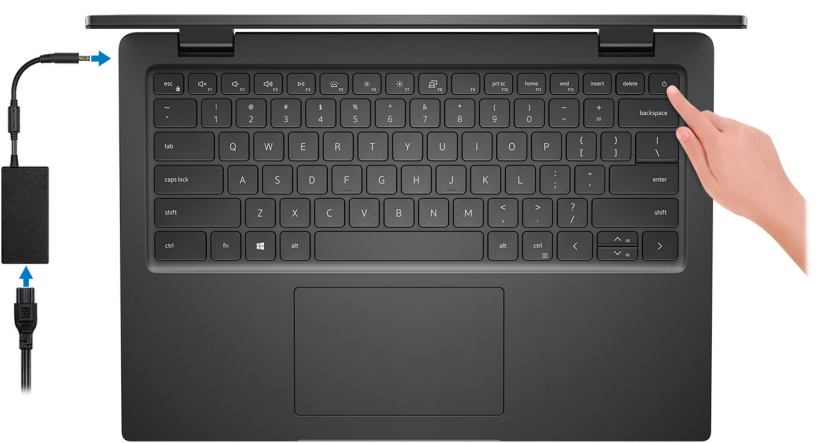

**REMARQUE :** Pour préserver la batterie, celle-ci peut passer en mode d'économie d'énergie. Connectez l'adaptateur secteur et appuyez sur le bouton d'alimentation pour allumer l'ordinateur.

2. Terminez la configuration du système d'exploitation.

#### **Pour Ubuntu :**

Suivez les instructions qui s'affichent à l'écran pour terminer la configuration. Pour plus d'informations concernant l'installation et l'utilisation de Ubuntu, consultez l'article de la base de connaissances sur [www.dell.com/support](https://www.dell.com/support/).

#### **Pour Windows :**

Suivez les instructions qui s'affichent à l'écran pour terminer la configuration. Lors de la configuration, Dell recommande les étapes suivantes :

- Connectez-vous à un réseau pour obtenir les mises à jour Windows.
	- **REMARQUE :** Si vous vous connectez à un réseau sans fil sécurisé, saisissez le mot de passe d'accès au réseau sans fil lorsque vous y êtes invité.
		-
- Si vous êtes connecté à Internet, connectez-vous avec un compte Microsoft ou créez-en un. Si vous n'êtes pas connecté à Internet, créez un compte hors ligne.
- Dans l'écran **Support et protection**, entrez vos coordonnées.
- 3. Repérez et utilisez les applications Dell depuis le menu Démarrer de Windows (recommandé).

**REMARQUE :** Les applications Dell sont disponibles dans une sous-catégorie du menu Démarrer de Windows.

#### **Tableau 1. Localisez les applications Dell**

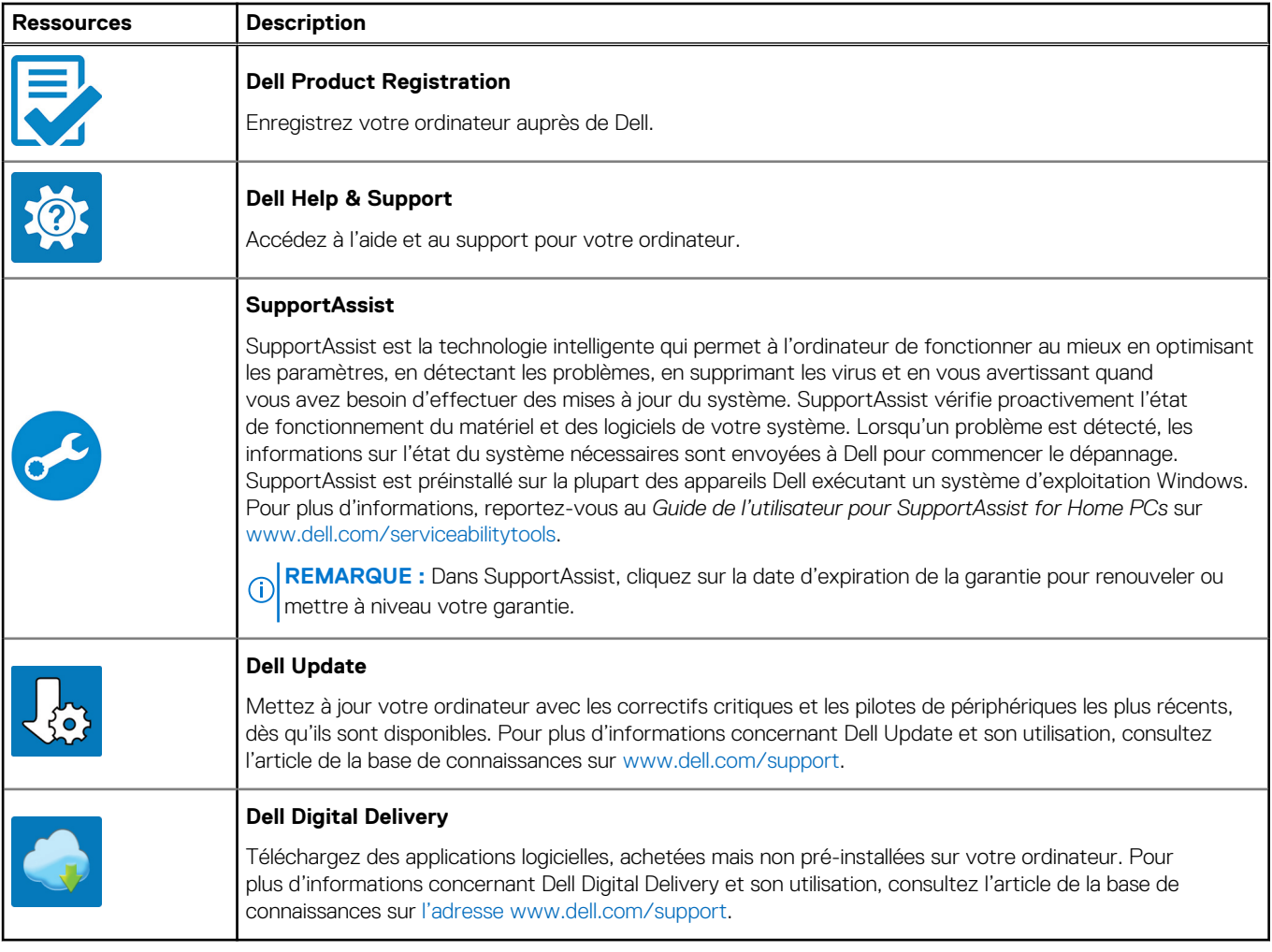

# **Vues de l'ordinateur Latitude 3420**

### <span id="page-5-0"></span>**Droite**

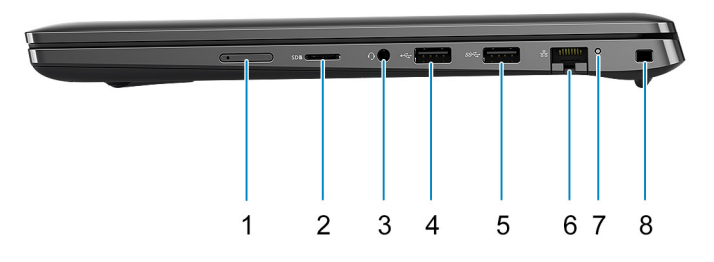

- 1. Logement de carte micro-SIM (en option) 2. Logement de carte microSD
- 3. Port audio universel example and the set of the 4. Port USB 2.0
- 5. Port USB 3.2 Gen 1 6. Port réseau
- 

- 
- 
- 7. Voyant d'activité réseau 8. Logement antivol Wedge

### **Gauche**

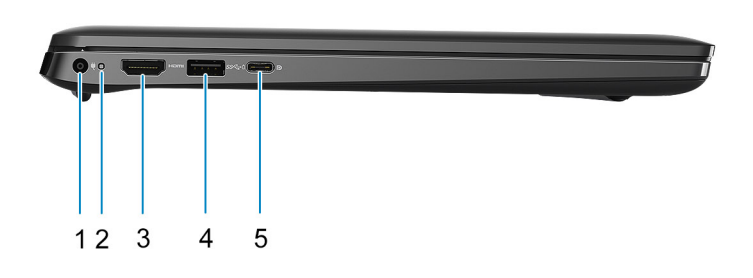

- 
- 
- 5. Port USB-C 3.2 Gen 2 avec mode alternatif DisplayPort et Power Delivery (processeurs Intel de 10e et 11e génération uniquement)
- 1. Port d'entrée CC and a commune de la commune de la voyant d'alimentation
- 3. Port HDMI 1.4 **4. Port USB 3.2 Gen 1 avec PowerShare**

### <span id="page-6-0"></span>**Haut**

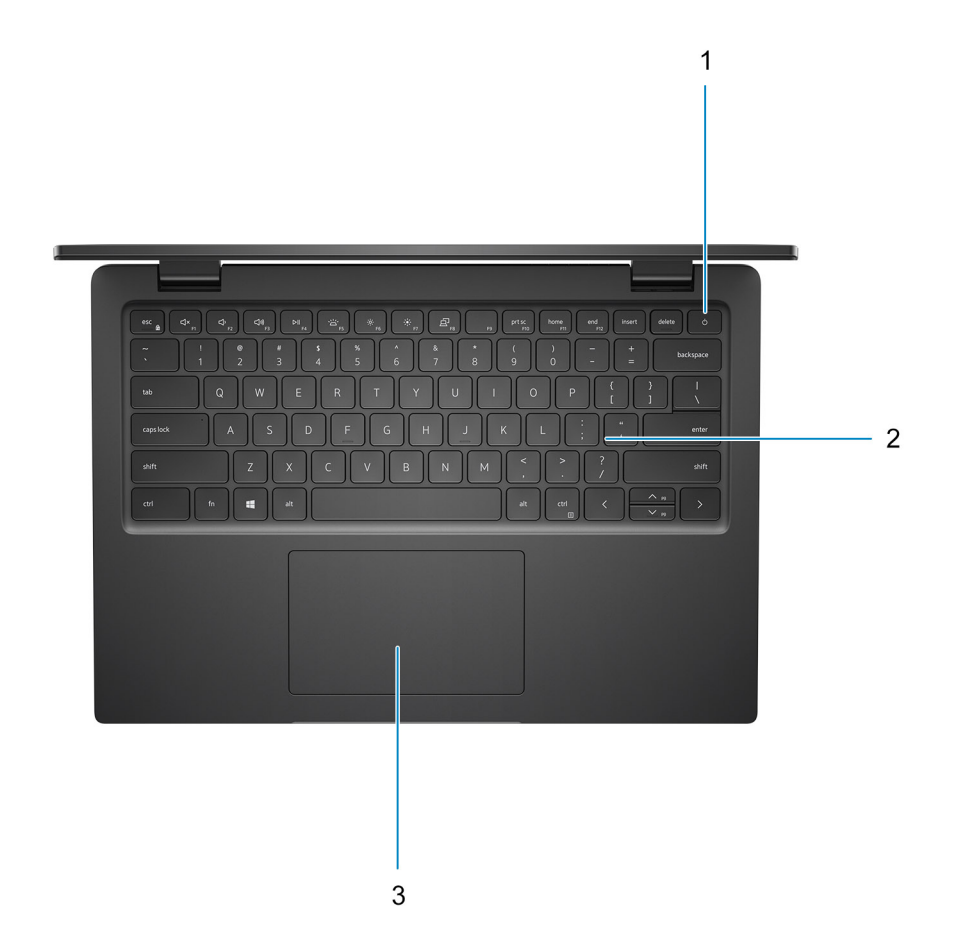

- 1. Bouton d'alimentation avec lecteur d'empreintes digitales (en option)
- 2. Clavier
- 3. Pavé tactile

### <span id="page-7-0"></span>**Avant**

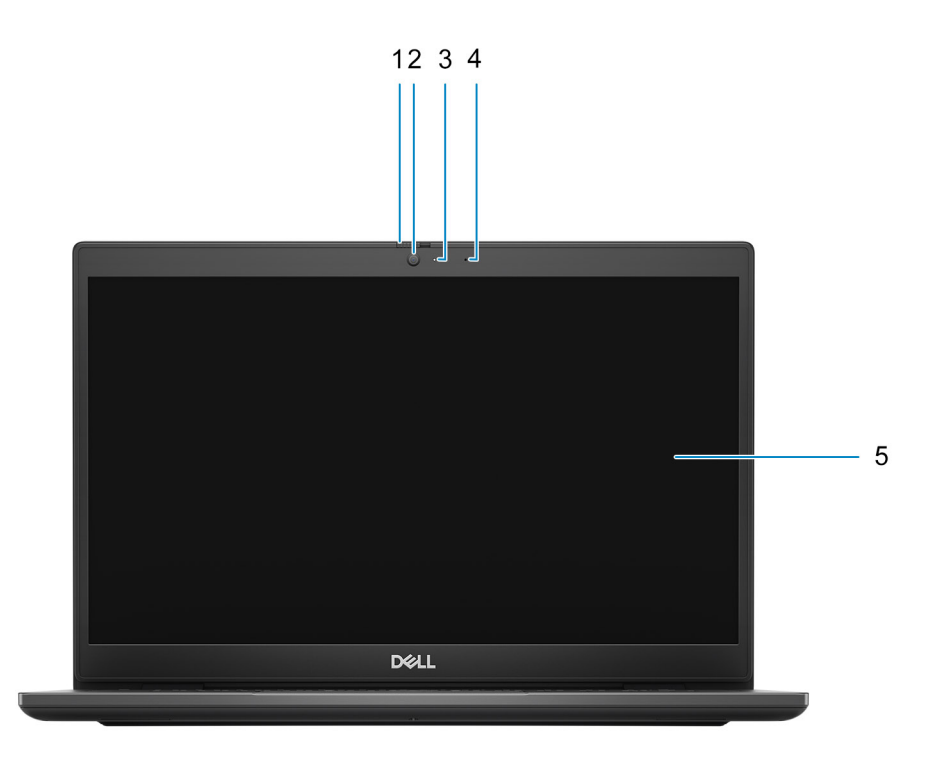

- 1. Obturateur de webcam (en option) 2. Caméra
- 3. Voyant d'état de la webcam de la maison de la maison de la maison de la maison de la maison de la maison de
- 5. Panneau d'écran
- 
- 

### <span id="page-8-0"></span>**Dessous**

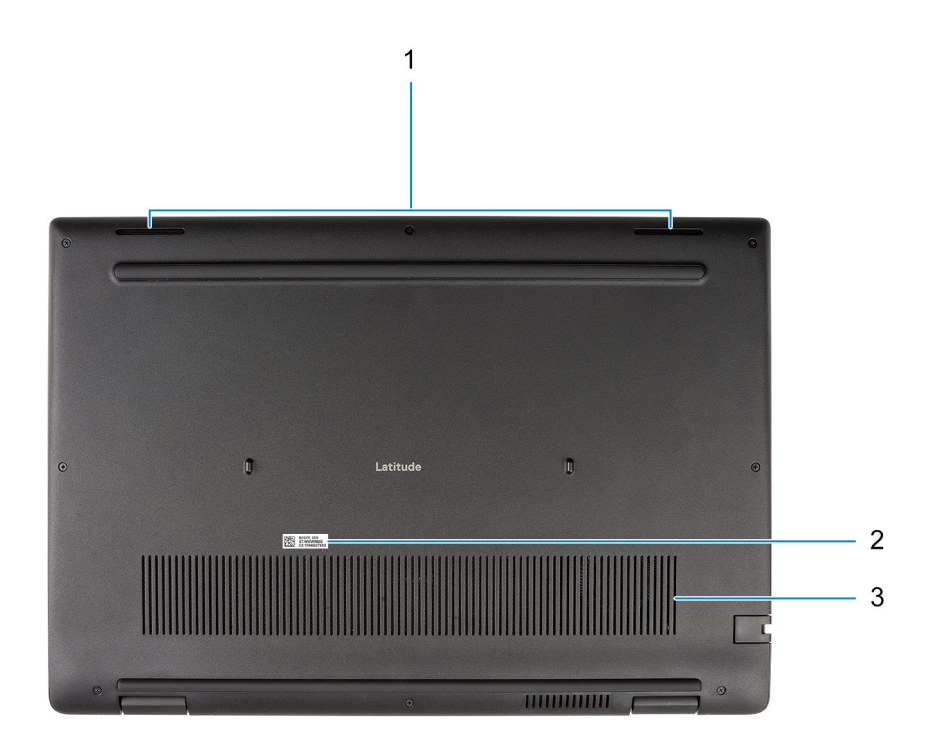

- 1. Haut-parleurs
- 2. Étiquette du numéro de série
- 3. Entrée d'air

### **Voyants LED et caractéristiques**

### **LED d'état et de niveau de charge de la batterie**

#### **Tableau 2. Voyants LED d'état et de niveau de charge de la batterie**

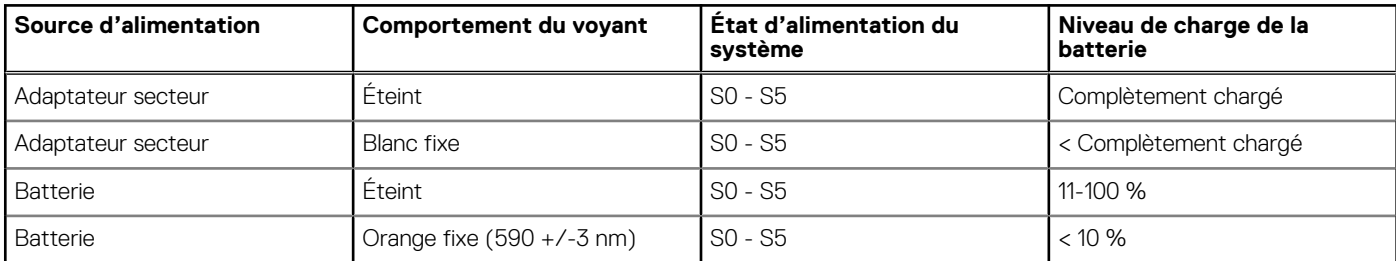

● S0 (Allumé) : le système est allumé.

● S4 (Veille prolongée) : le système consomme le moins d'énergie par rapport à tous les autres états de veille. Le système est presque à l'état Éteint, attendez-vous à une alimentation lente. Les données contextuelles sont écrites sur le disque dur.

● S5 (Éteint) : le système est à l'état d'arrêt.

# <span id="page-9-0"></span>**Caractéristiques du modèle Latitude 3420**

### **Dimensions et poids**

Le tableau suivant répertorie la hauteur, la largeur, la profondeur et le poids de votre ordinateur Latitude 3420.

#### **Tableau 3. Dimensions et poids**

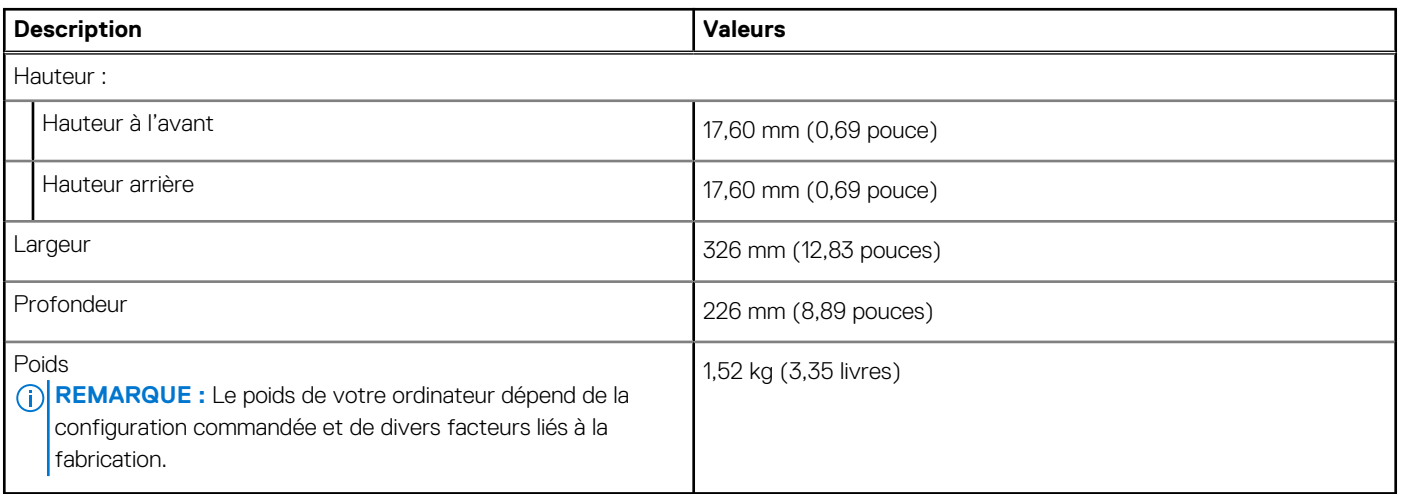

### **Processeur**

Le tableau suivant répertorie les détails des processeurs pris en charge par votre modèle Latitude 3420.

#### **Tableau 4. Processeur**

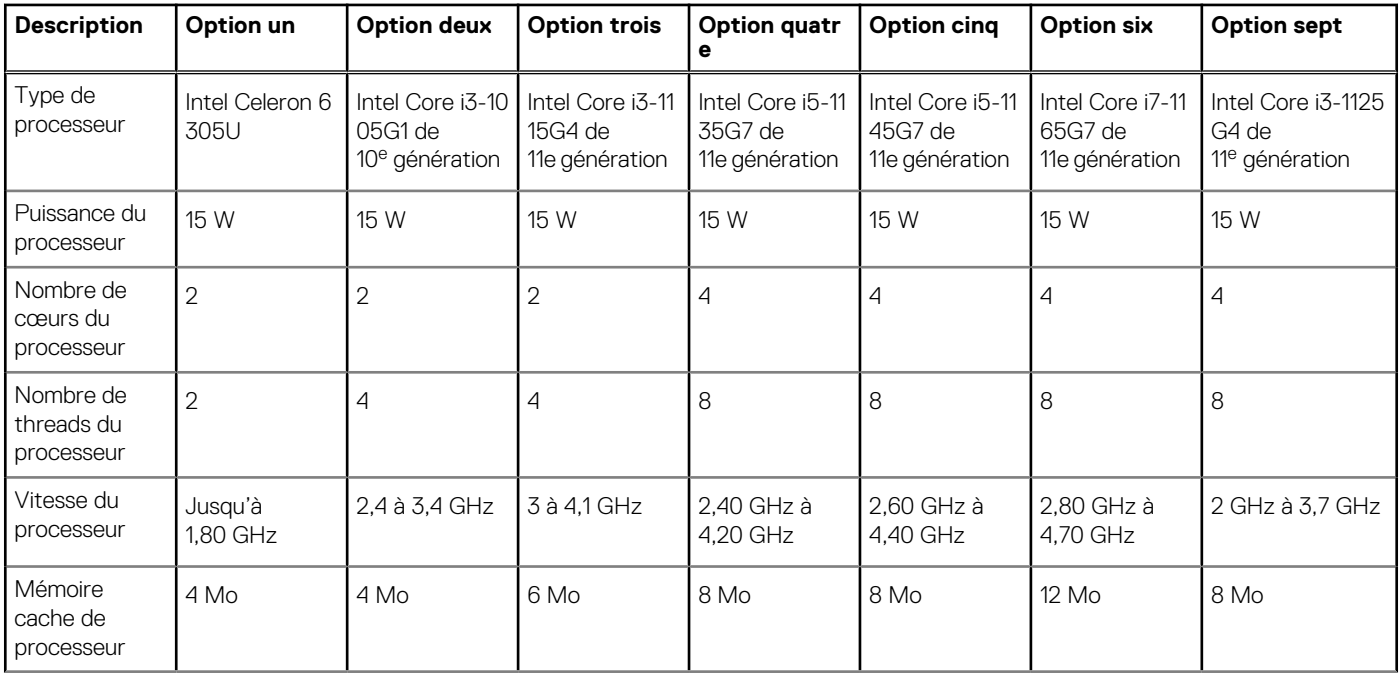

#### <span id="page-10-0"></span>**Tableau 4. Processeur (suite)**

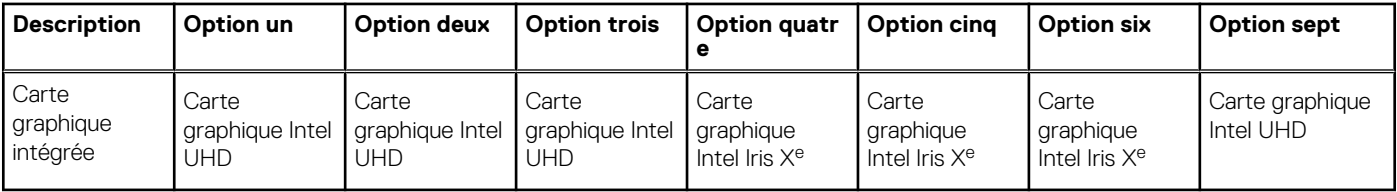

### **Chipset**

Le tableau suivant répertorie les détails du chipset supporté par votre ordinateur Latitude 3420.

#### **Tableau 5. Chipset**

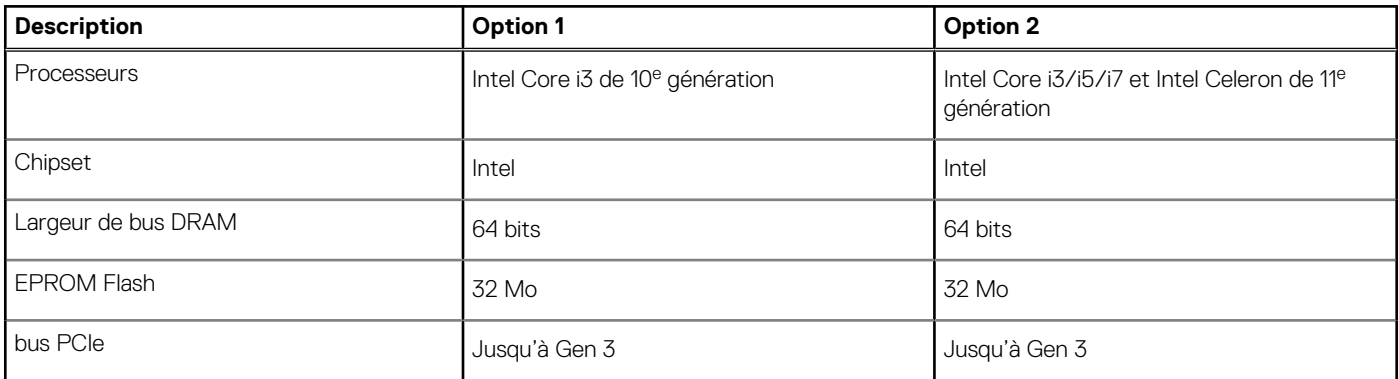

### **Système d'exploitation**

Votre ordinateur Latitude 3420 prend en charge les systèmes d'exploitation suivants :

- Windows 11 Professionnel
- Windows 11 Famille
- Windows 11 Clients de l'éducation Professionnel
- Windows 10 Professionnel 64 bits
- Windows 10 Famille 64 bits
- Ubuntu Linux 20.04 LTS, 64 bits
- Kylin Linux version 10

### **Mémoire**

Le tableau suivant répertorie les caractéristiques techniques de la mémoire de votre ordinateur Latitude 3420.

#### **Tableau 6. Caractéristiques de la mémoire**

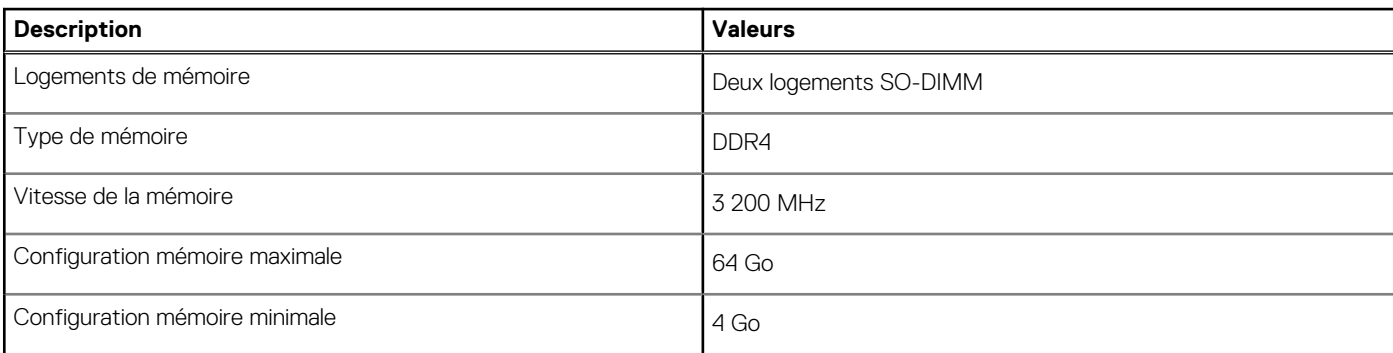

#### <span id="page-11-0"></span>**Tableau 6. Caractéristiques de la mémoire (suite)**

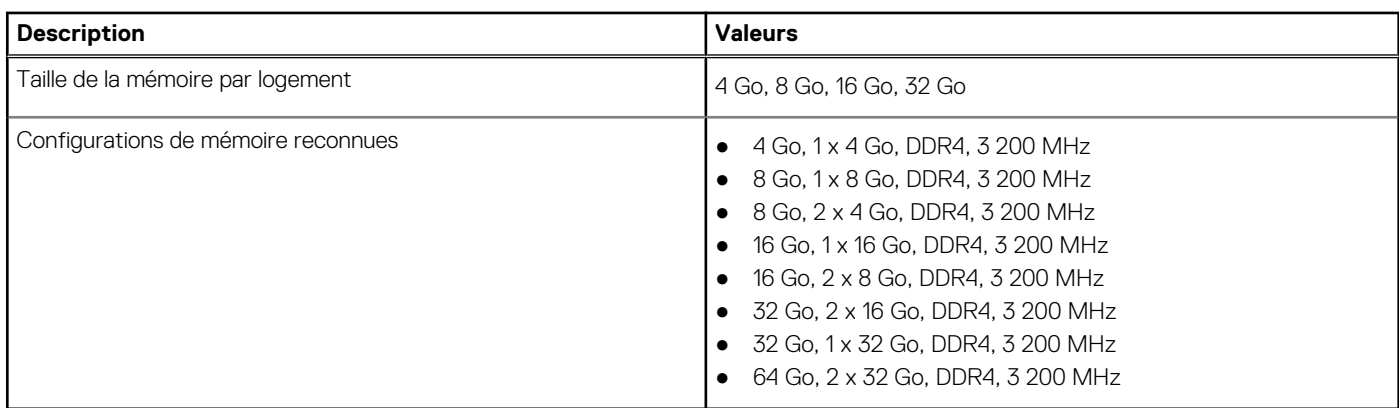

### **Ports externes**

Le tableau suivant répertorie les ports externes de votre ordinateur Latitude 3420.

#### **Tableau 7. Ports externes**

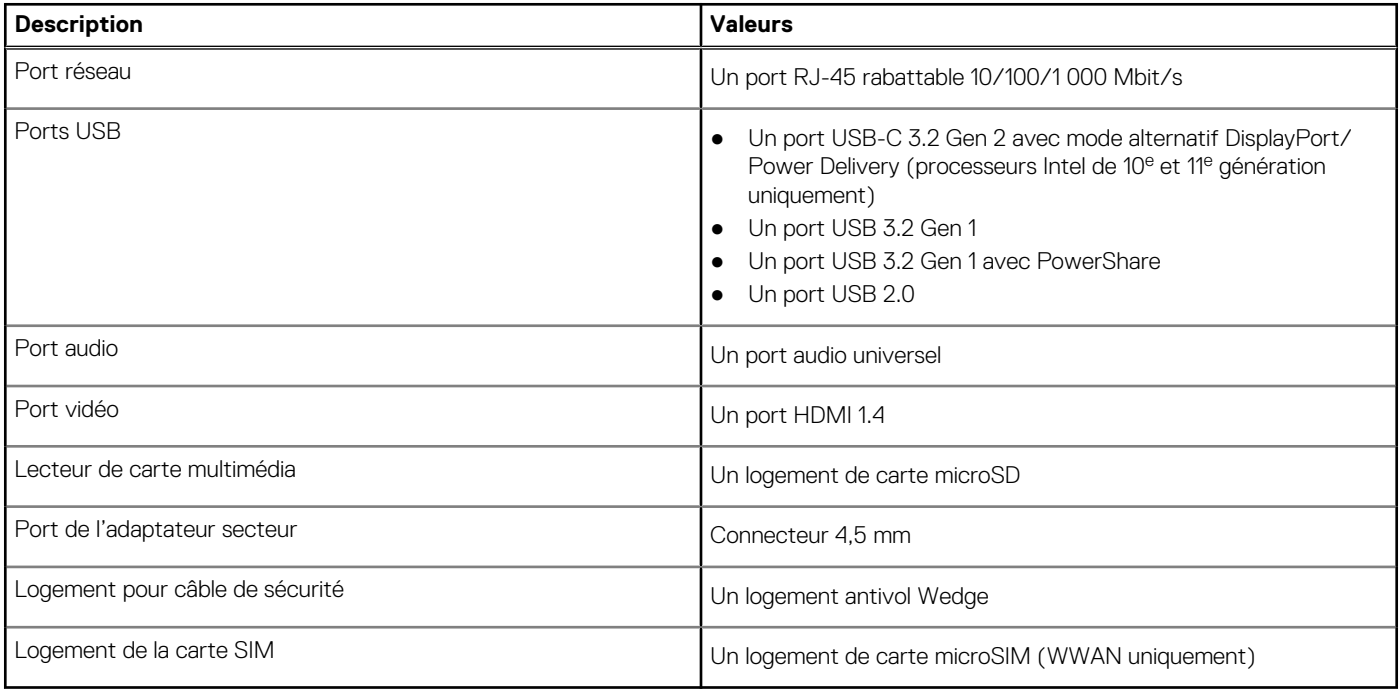

### **Logements internes**

Le tableau suivant répertorie les logements internes de votre ordinateur Latitude 3420.

#### **Tableau 8. Logements internes**

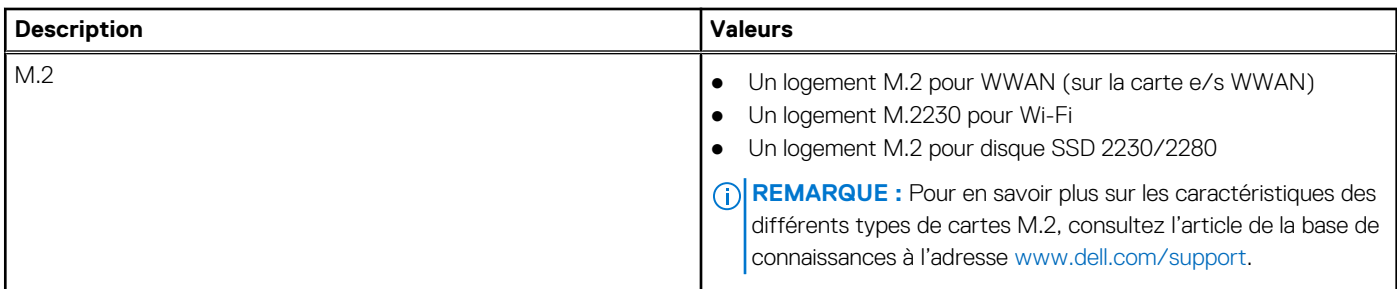

### <span id="page-12-0"></span>**Ethernet**

Le tableau suivant répertorie les caractéristiques du réseau local Ethernet (LAN) de votre Latitude 3420.

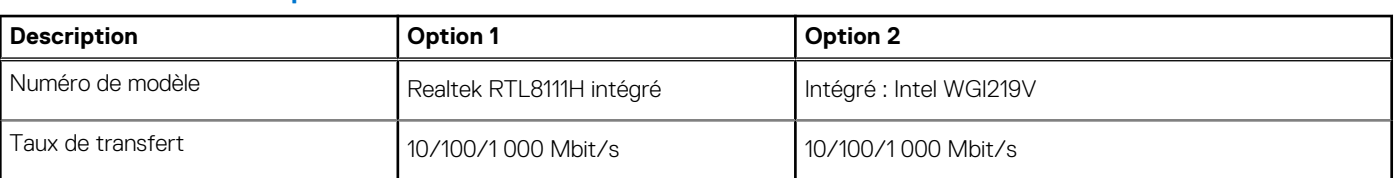

#### **Tableau 9. Caractéristiques Ethernet**

### **Module sans fil**

Le tableau suivant répertorie les caractéristiques techniques des modules WLAN (réseau local sans fil) pris en charge par l'ordinateur Latitude 3420.

### Module sans fil

#### **Tableau 10. Caractéristiques du module sans fil**

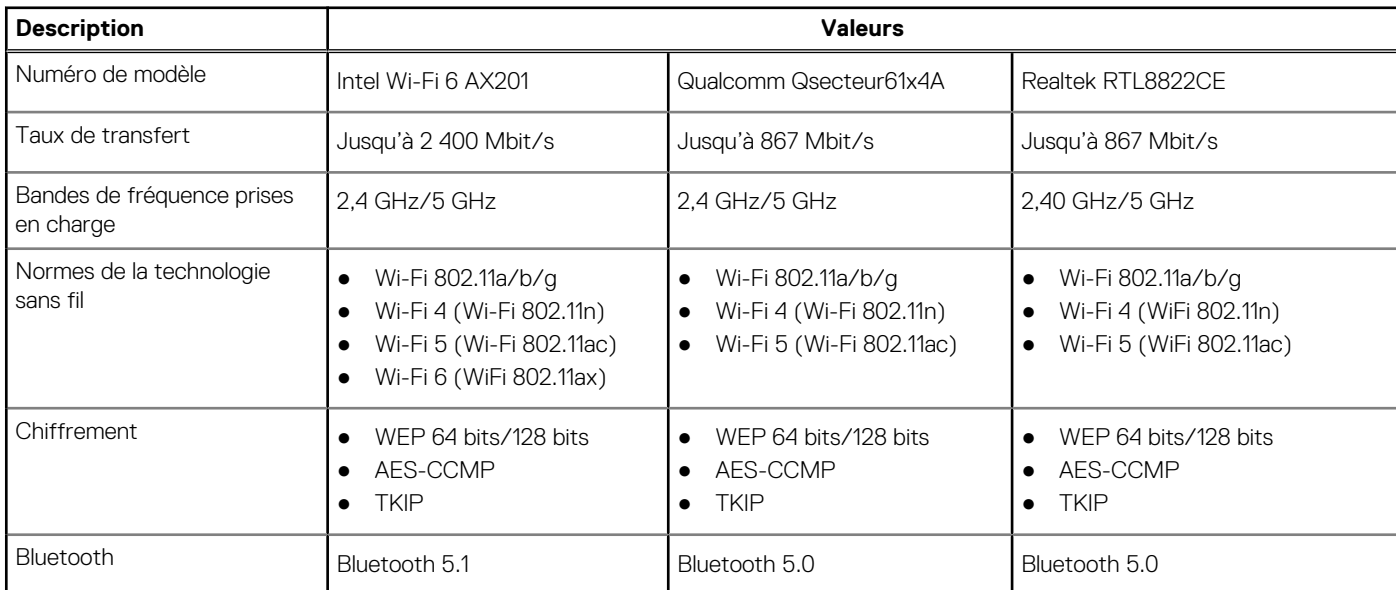

### **Tableau 11. Module WWAN**

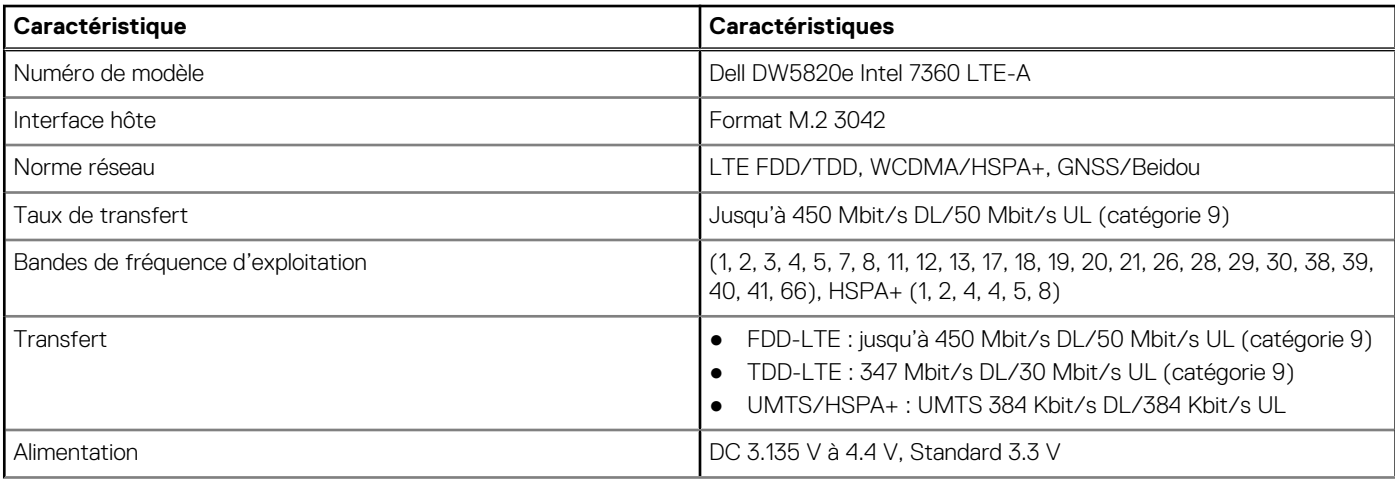

#### <span id="page-13-0"></span>**Tableau 11. Module WWAN (suite)**

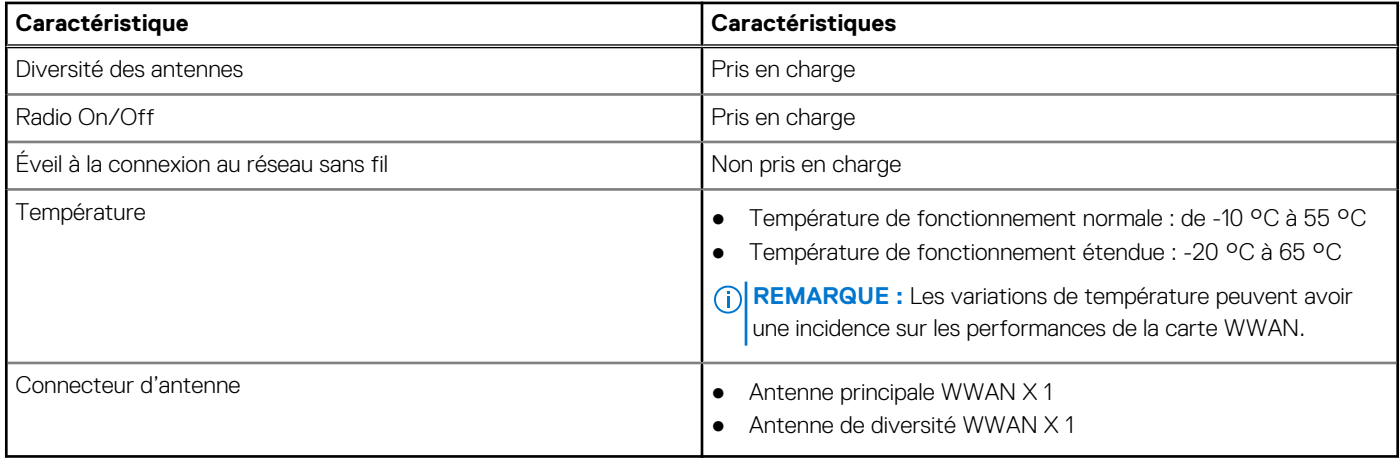

### **Audio**

Le tableau suivant répertorie les caractéristiques audio de votre ordinateur Latitude 3420.

#### **Tableau 12. Caractéristiques audio**

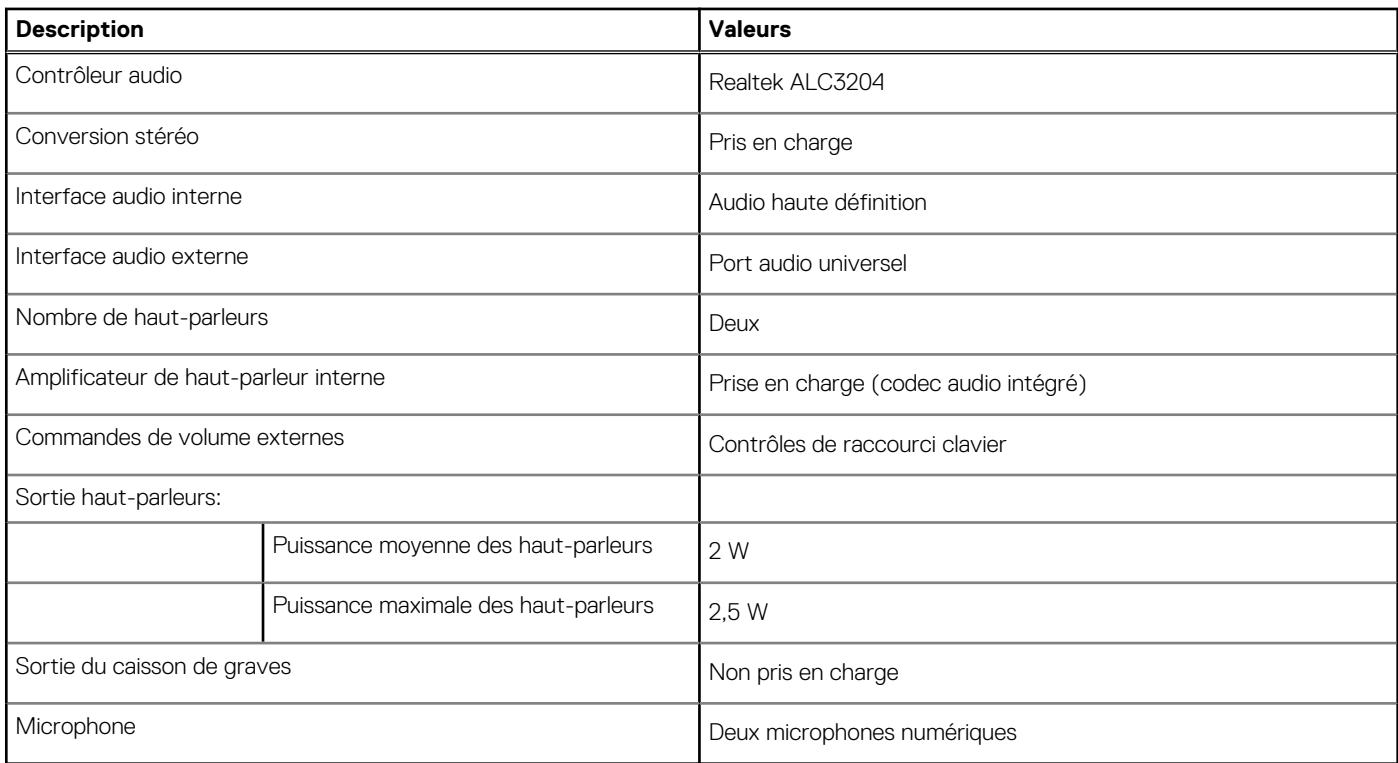

### **Stockage**

Cette section répertorie les options de stockage sur votre ordinateur Latitude 3420.

Votre ordinateur prend en charge une des configurations suivantes :

- Un disque SSD M.2 2230/2280 (classe 35 ou classe 40)
- Un disque SSD M.2 2230/2280 et un disque dur SATA de 2,5 pouces
- Le disque principal de votre ordinateur varie en fonction de la configuration du stockage. Pour les ordinateurs :
- Disque SSD M.2 2230/2280 (classe 35 ou classe 40)

<span id="page-14-0"></span>**(i)** REMARQUE : Vous ne pouvez pas installer le disque dur de 2,5 pouces SATA sur les systèmes dotés d'une batterie à 4 cellules. Les systèmes dotés d'une batterie à 4 cellules ne prennent en charge que les disques SSD M.2.

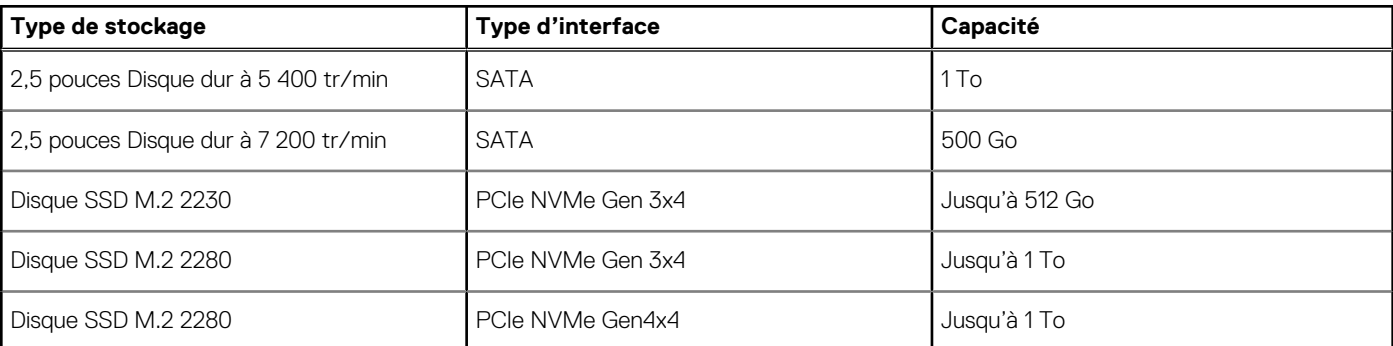

#### **Tableau 13. Caractéristiques du stockage**

### **Lecteur de carte multimédia**

Le tableau suivant répertorie les cartes multimédias prises en charge par votre ordinateur Latitude 3420.

#### **Tableau 14. Caractéristiques du lecteur de cartes multimédia**

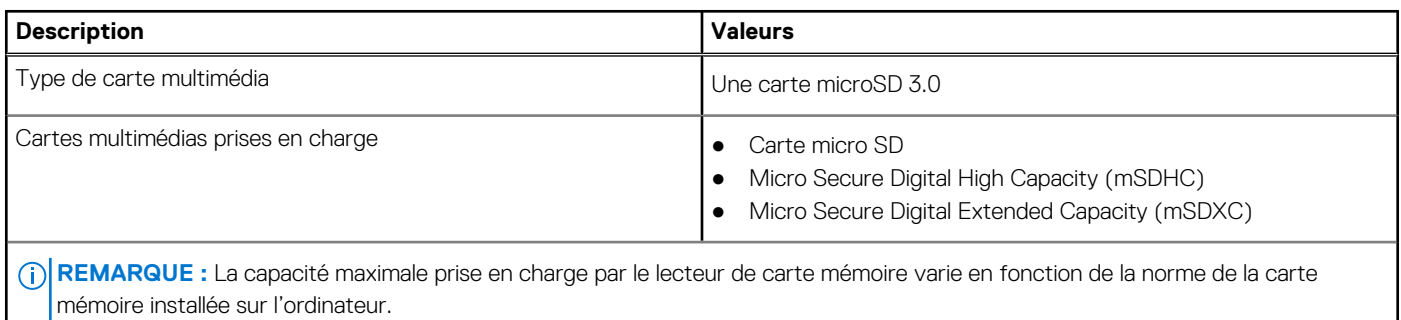

## **Clavier**

Le tableau suivant répertorie les caractéristiques techniques du clavier de votre ordinateur Latitude 3420.

#### **Tableau 15. Caractéristiques du clavier**

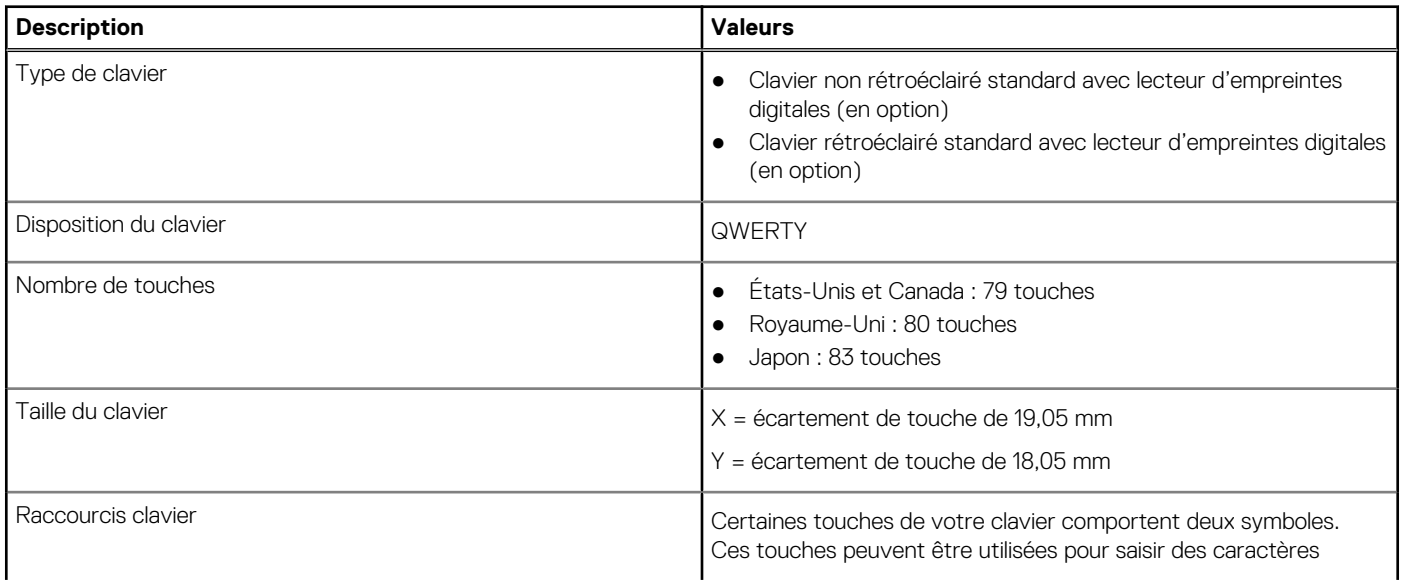

#### <span id="page-15-0"></span>**Tableau 15. Caractéristiques du clavier (suite)**

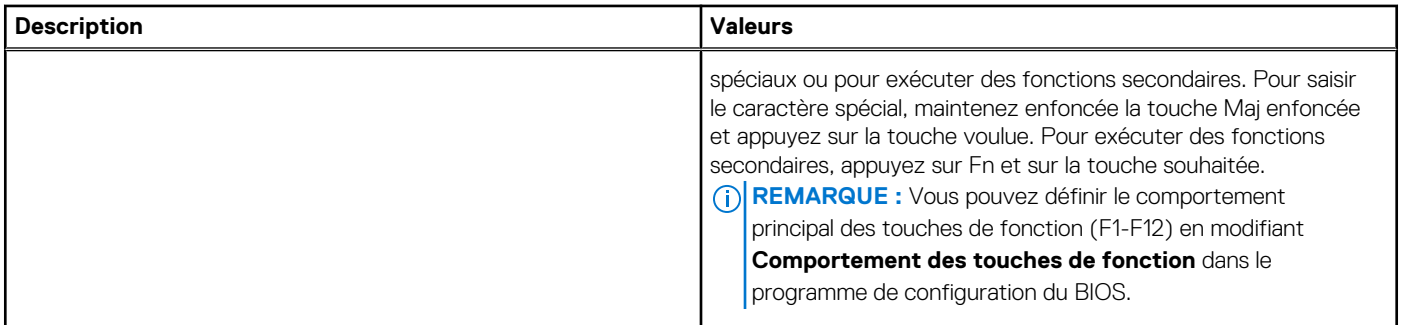

### **Caméra**

Le tableau suivant répertorie les caractéristiques techniques de la webcam de votre ordinateur Latitude 3420.

#### **Tableau 16. Caractéristiques de la caméra**

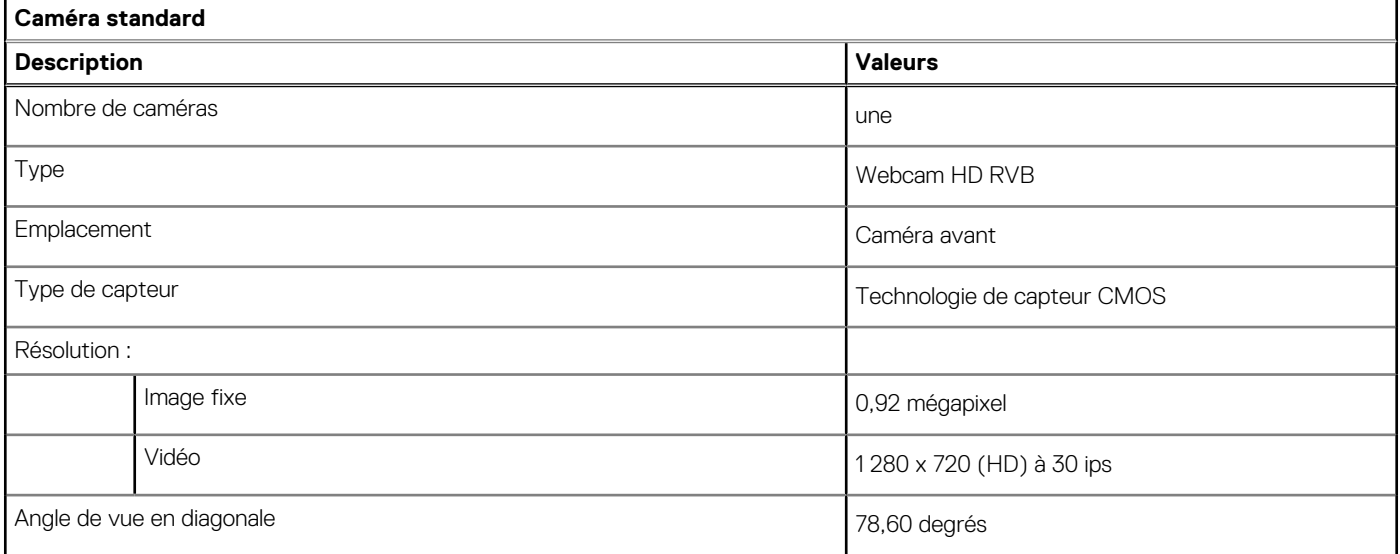

#### **Tableau 17. Caractéristiques de la caméra infrarouge**

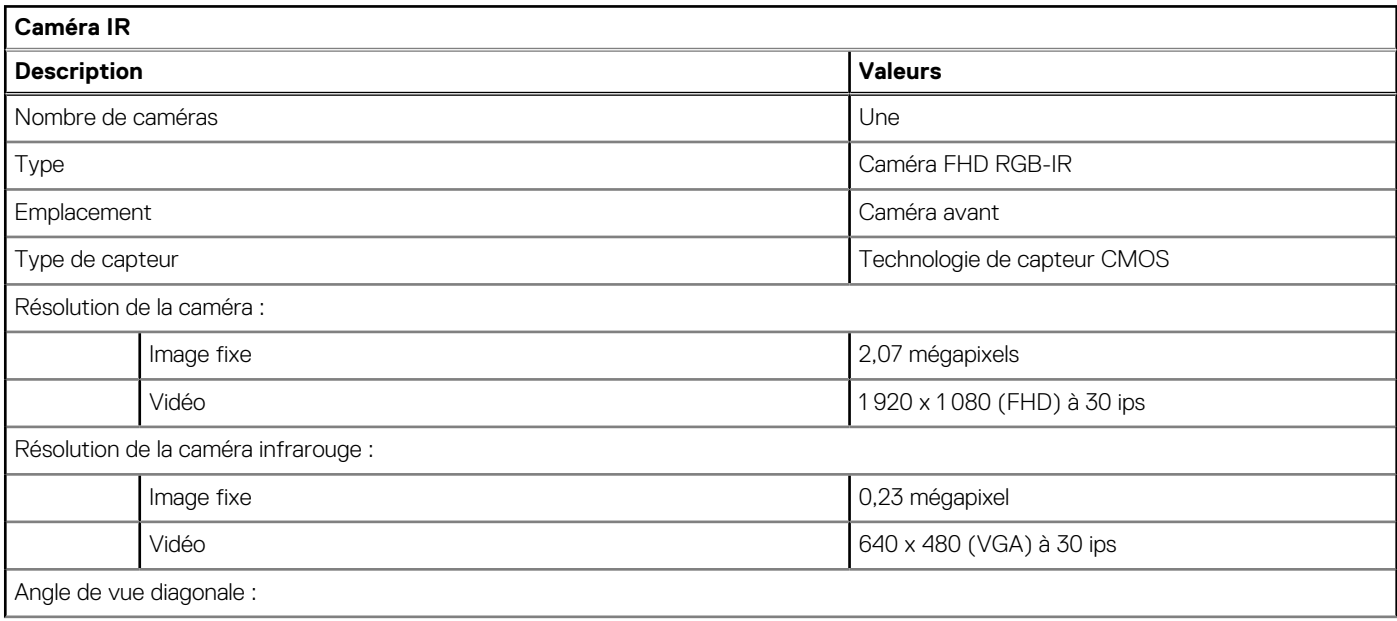

#### <span id="page-16-0"></span>**Tableau 17. Caractéristiques de la caméra infrarouge (suite)**

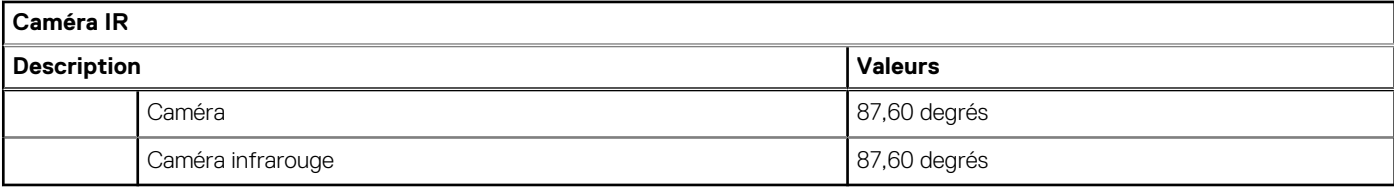

### **Pavé tactile**

Le tableau suivant répertorie les caractéristiques techniques du pavé tactile de votre ordinateur Latitude 3420.

#### **Tableau 18. Caractéristiques du pavé tactile**

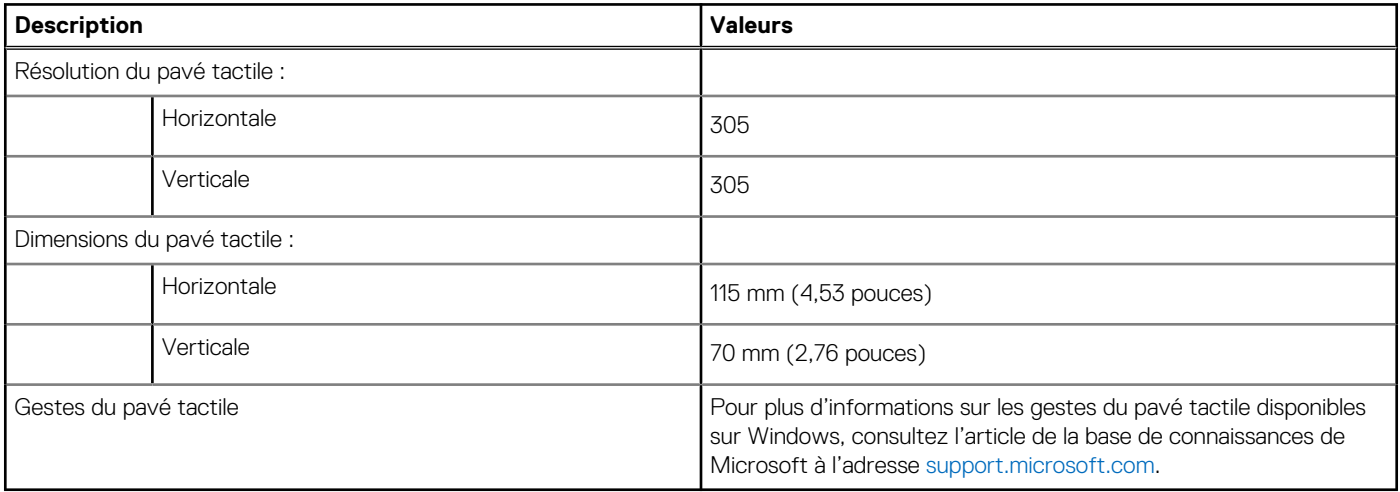

### **Adaptateur secteur**

Le tableau suivant répertorie les caractéristiques techniques de l'adaptateur secteur de votre ordinateur Latitude 3420.

#### **Tableau 19. Caractéristiques de l'adaptateur secteur**

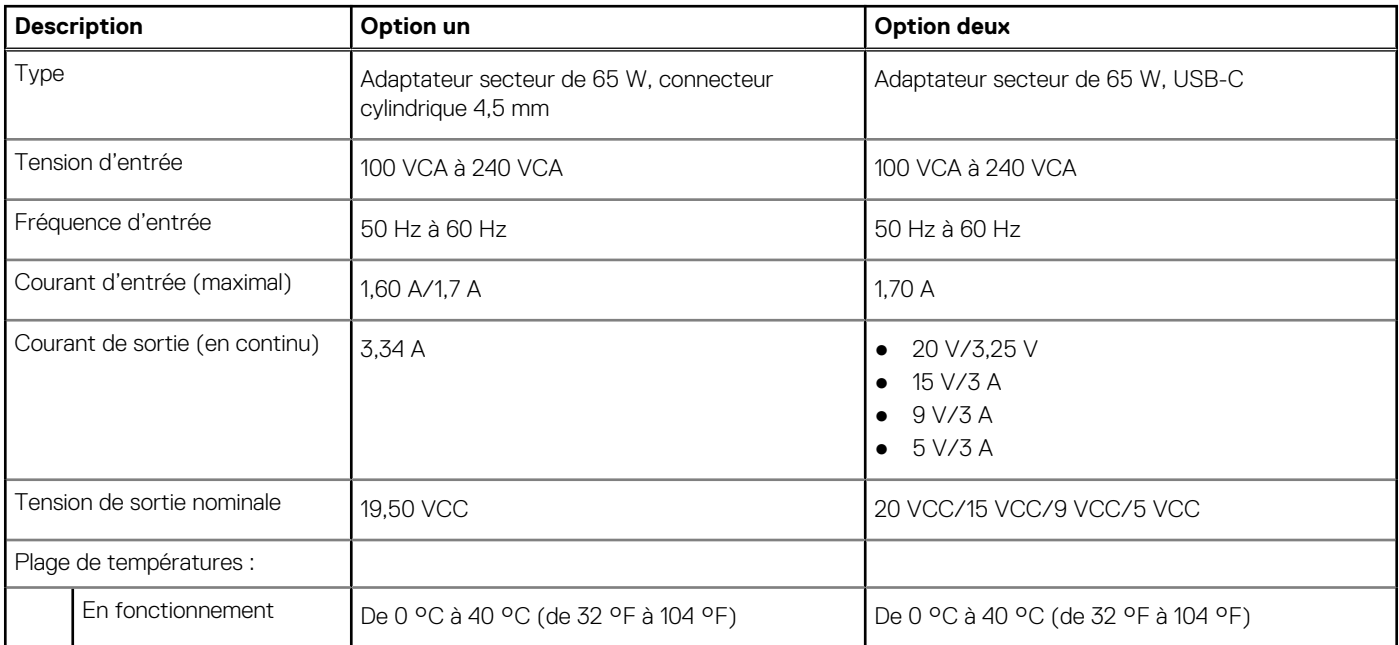

#### <span id="page-17-0"></span>**Tableau 19. Caractéristiques de l'adaptateur secteur (suite)**

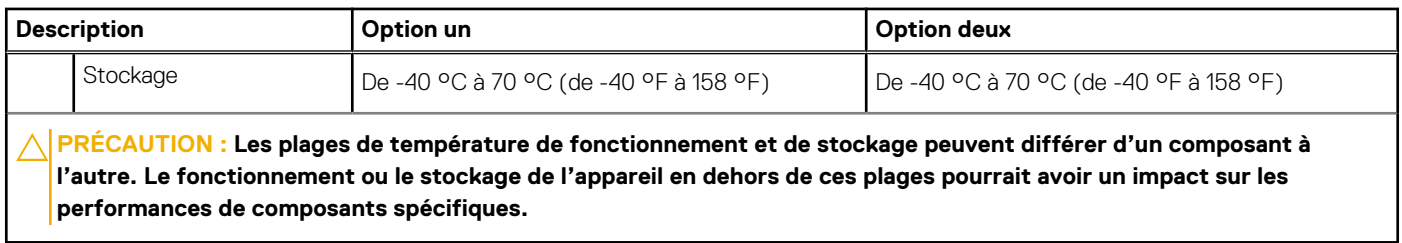

### **Batterie**

Le tableau suivant répertorie les caractéristiques techniques de la batterie de votre ordinateur Latitude 3420.

#### **Tableau 20. Caractéristiques de la batterie**

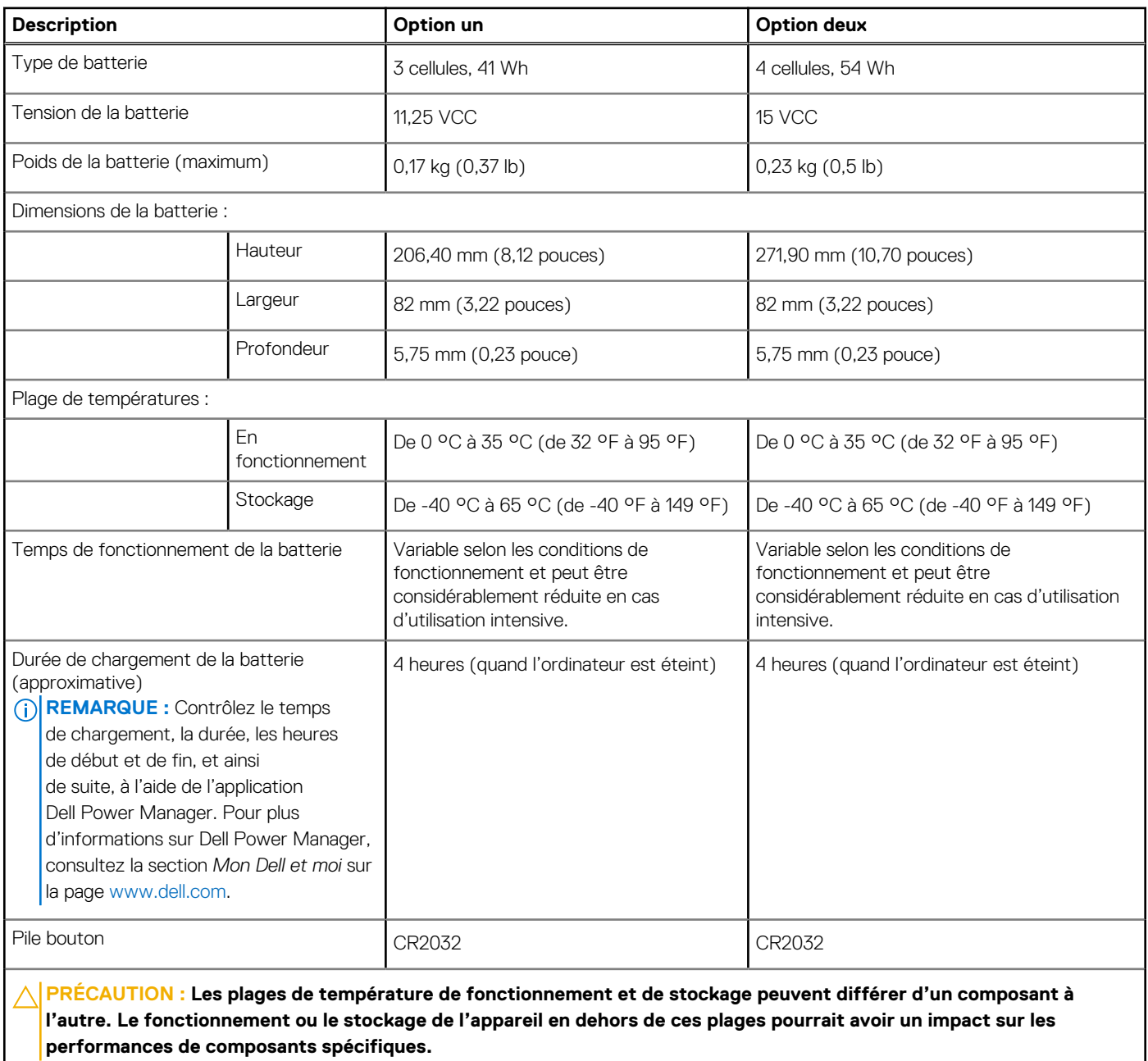

# <span id="page-18-0"></span>**Écran**

Le tableau suivant répertorie les caractéristiques de l'écran du Latitude 3420.

#### **Tableau 21. Caractéristiques de l'écran**

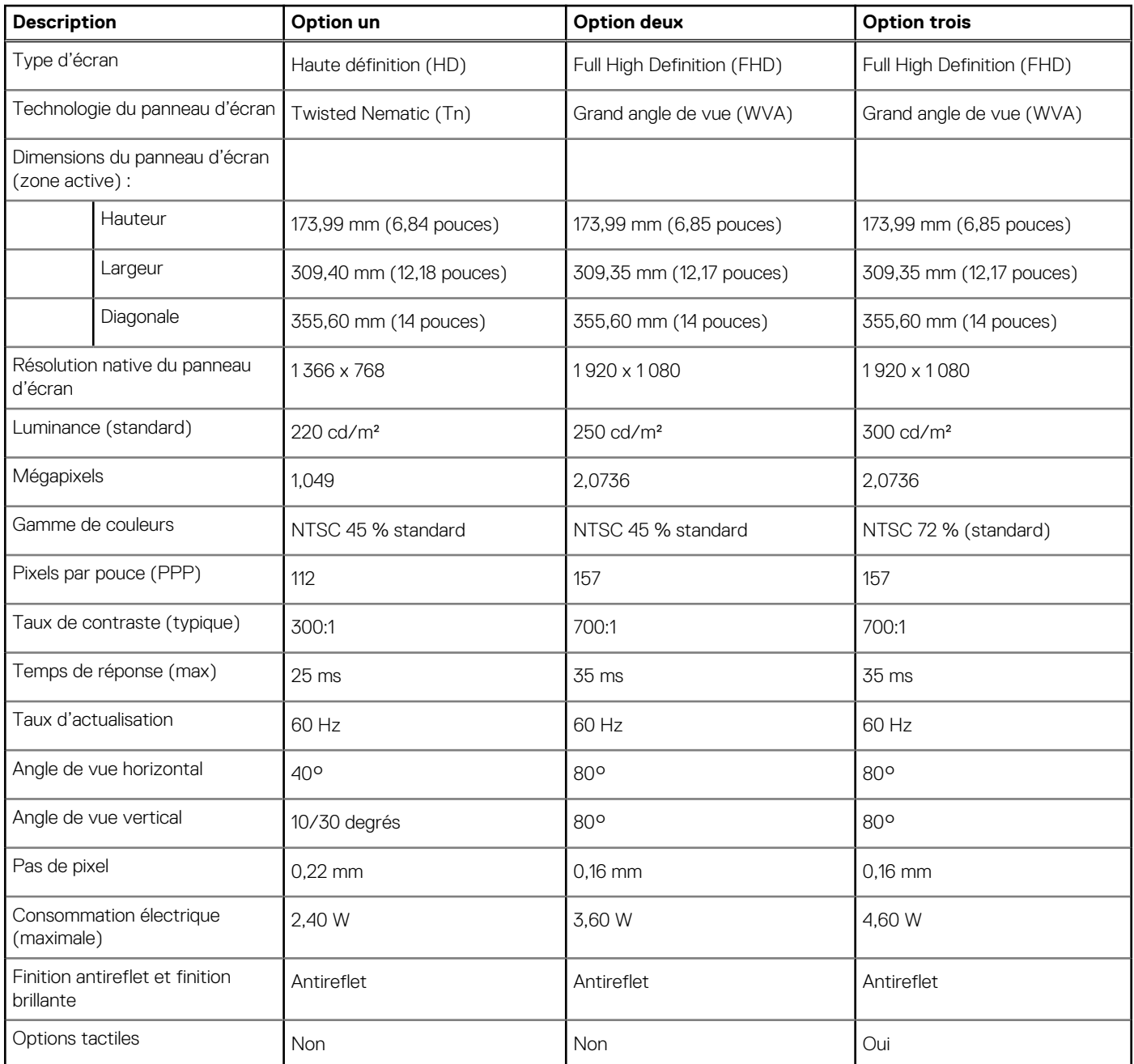

### **Lecteur d'empreintes digitales**

Le tableau suivant répertorie les caractéristiques techniques du lecteur d'empreintes digitales de votre ordinateur Latitude 3420.

**REMARQUE :** Le lecteur d'empreintes digitales se trouve sur le bouton d'alimentation.

**REMARQUE :** Le lecteur d'empreintes digitales est une offre proposée en option.

#### <span id="page-19-0"></span>**Tableau 22. Caractéristiques du lecteur d'empreintes digitales**

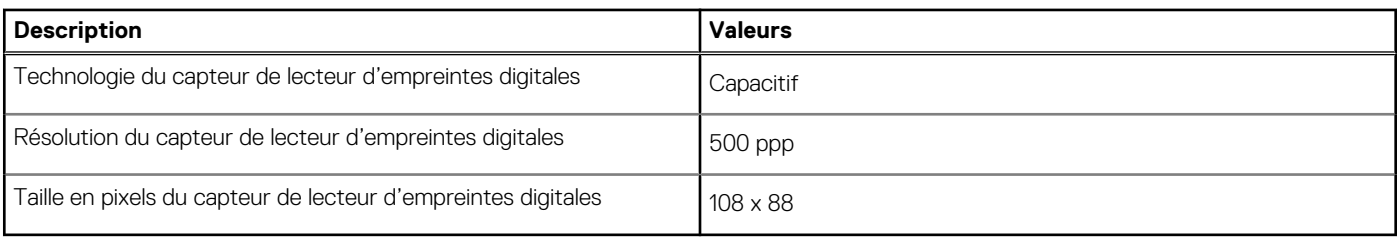

### **Processeur graphique – intégré**

Le tableau suivant répertorie les caractéristiques techniques du processeur graphique intégré pris en charge par votre ordinateur Latitude 3420.

#### **Tableau 23. Processeur graphique – intégré**

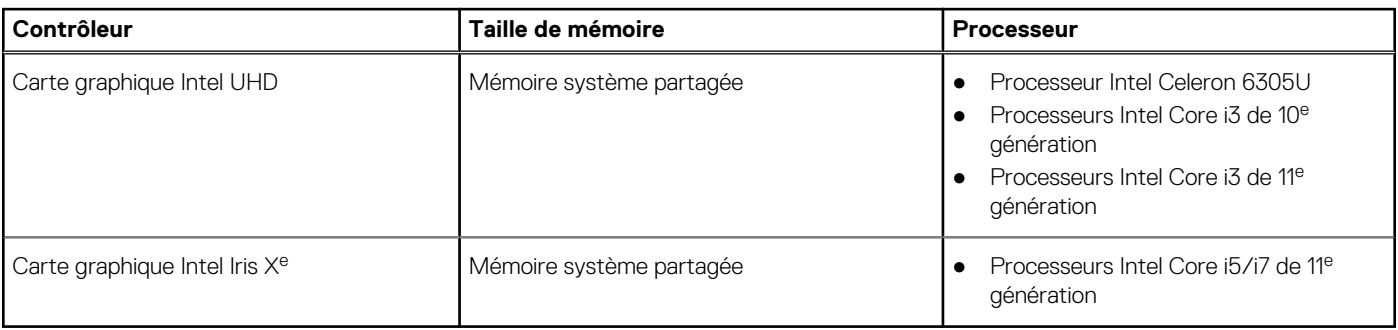

### **Processeur graphique — séparé**

Le tableau suivant répertorie les caractéristiques techniques du processeur graphique séparé pris en charge par votre ordinateur Latitude 3420.

#### **Tableau 24. Processeur graphique — séparé**

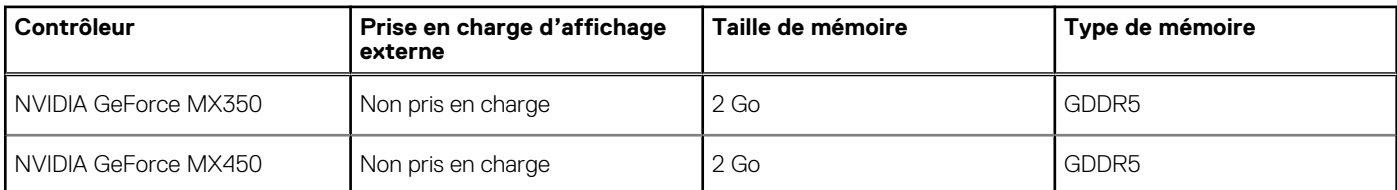

### **Environnement de stockage et de fonctionnement**

Ce tableau répertorie les spécifications du stockage et du fonctionnement pour votre ordinateur Latitude 3420.

**Niveau de contaminants atmosphériques :** G1 selon la norme ISA-S71.04-1985

#### **Tableau 25. Environnement de l'ordinateur**

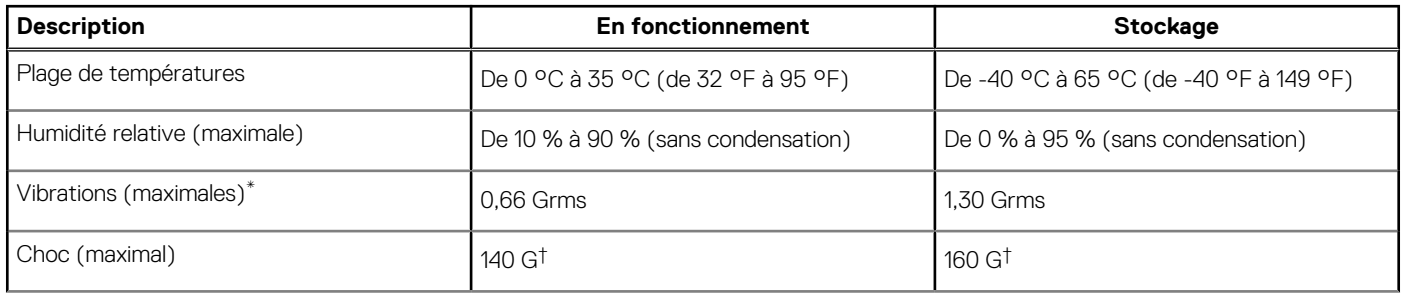

#### **Tableau 25. Environnement de l'ordinateur (suite)**

**performances de composants spécifiques.**

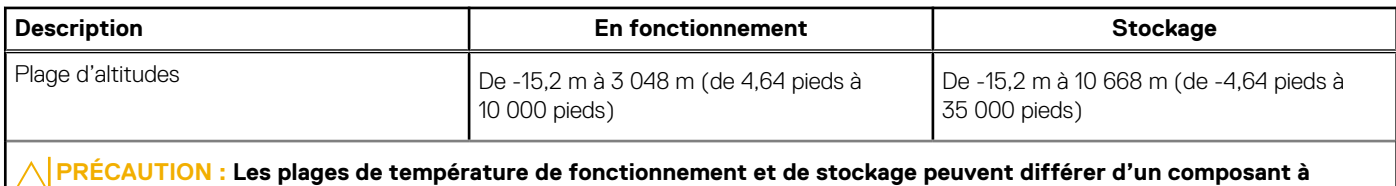

**l'autre. Le fonctionnement ou le stockage de l'appareil en dehors de ces plages pourrait avoir un impact sur les**

\* Mesurées à l'aide d'un spectre de vibrations aléatoire simulant l'environnement utilisateur.

† Mesuré à l'aide d'une impulsion semi-sinusoïdale de 2 ms.

**4**

### <span id="page-21-0"></span>**Raccourcis clavier**

**REMARQUE :** Les caractères du clavier peuvent varier en fonction de la configuration de langue du clavier. Les touches utilisées pour les raccourcis restent les mêmes dans toutes les configurations de langue.

#### **Tableau 26. Liste des raccourcis clavier**

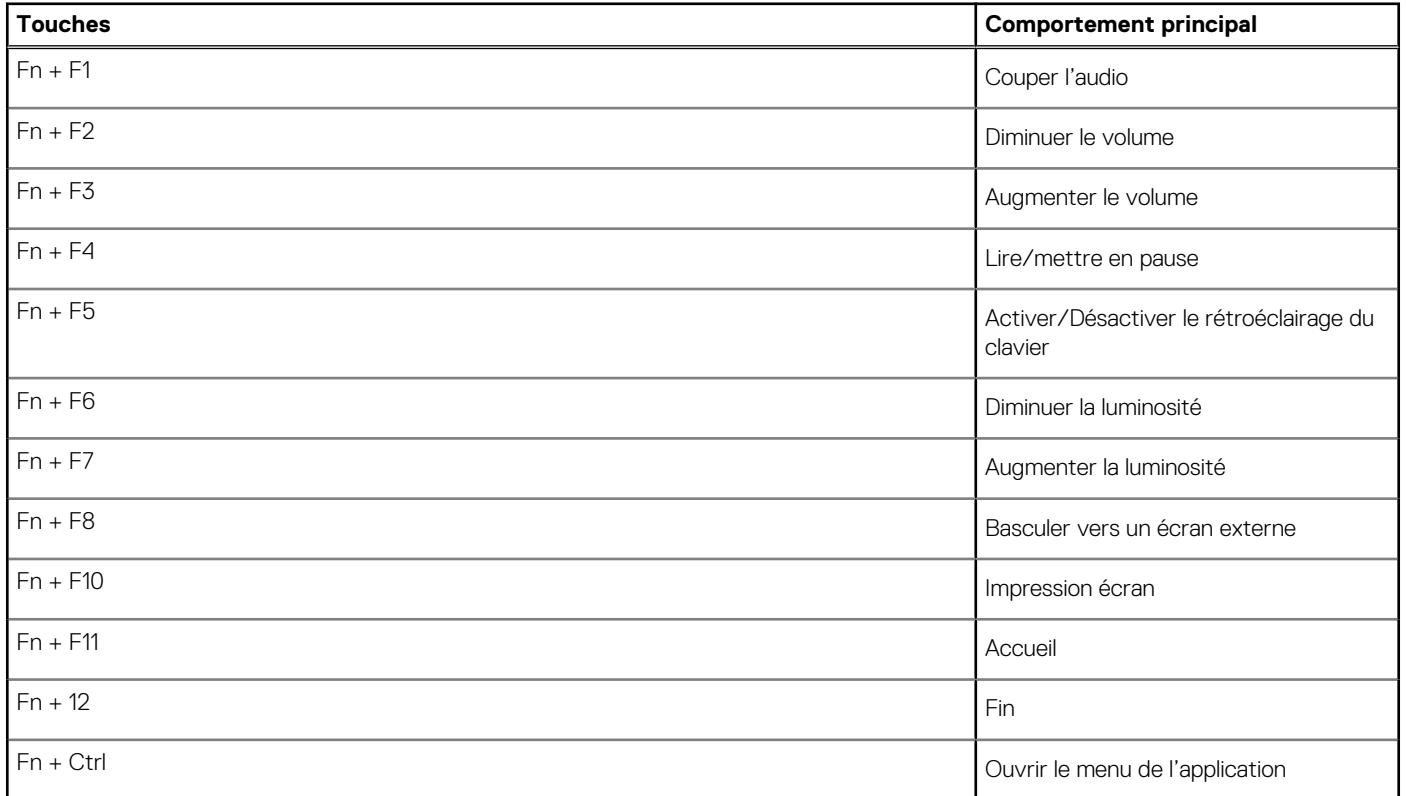

# **Obtenir de l'aide et contacter Dell**

### <span id="page-22-0"></span>Ressources d'aide en libre-service

Vous pouvez obtenir des informations et de l'aide sur les produits et services Dell en utilisant ces ressources en libre-service :

#### **Tableau 27. Ressources d'aide en libre-service**

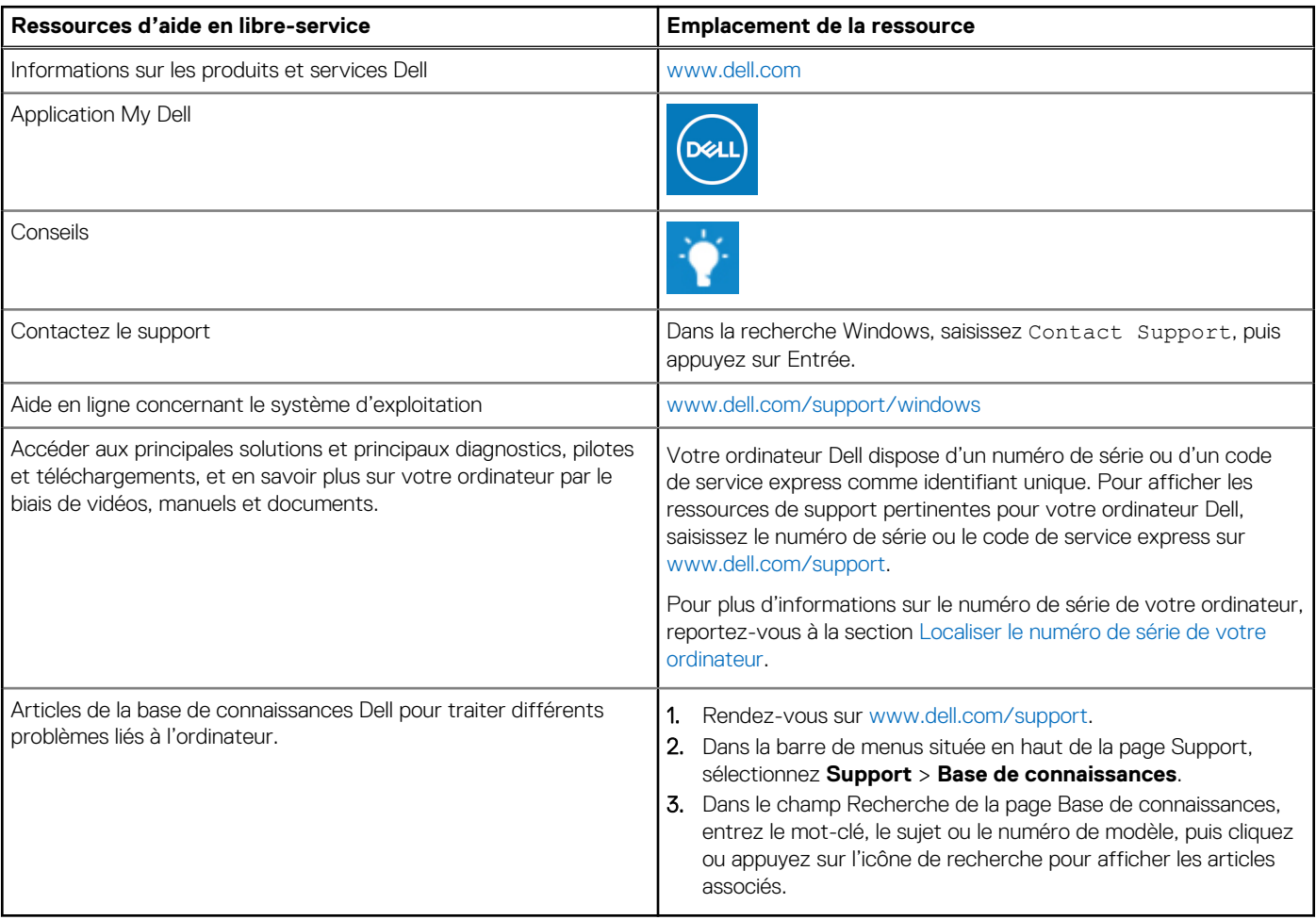

### Contacter Dell

Pour contacter Dell pour des questions commerciales, de support technique ou de service client, consultez le site [www.dell.com/](https://www.dell.com/contactdell) [contactdell.](https://www.dell.com/contactdell)

**REMARQUE :** Les disponibilités variant selon le pays ou la zone géographique et selon le produit, certains services peuvent être indisponibles dans votre pays ou région.

**REMARQUE :** Si vous ne disposez pas d'une connexion Internet, les informations de contact figurent sur la preuve d'achat, le bordereau d'expédition, la facture ou le catalogue des produits Dell.